# Shells als Zugang zu Linux

Eine shell stellt den wichstigsten Zugang zu Linux dar. Über shell commands schicken wir Befehle an das Linuxsystem oder erhalten Antworten.

- Terminal Programme - Mate Anwendungen → Systemwerkzeuge → MATE-Terminal - Mate Anwendungen → Systemwerkzeuge → LXTerminal • Editieren von Dateien - emacs <filename> Erklärungen im Programm - vi <filename> i / a in den Edit Mode / hinter einem Wort editieren cw curser auf ein Wort positionieren und ein Wort ändern yy Kopieren der Zeile dd / ndd Löschen der Zeile / Löschen von n Zeilen p **paste** Esc Taste verlassen des edit modes  $:q!$  quit ohne zu sichern mate-terminal lxterminal Eingabe in eine <https://wiki.archlinux.de/title/Emacs><br>Erklarungen im Programm existierende Konsole
	- :wq! write and quit

vi summary: <http://www.linfo.org/vi/summary.html>

- Hilfe unter Linux
- Verzeichnisse und Files
	-

```
chmod u+x/u+r/u+w <file> Beispiele: Ändern der Filerechte
```
- Verzeichnisbaum
	-

```
drwxr-xr-x 2 marks users 4096 Oct 4 13:35 code
cd <dir> in das Directory <dir> wechseln
mkdir <dir>
Erzeugen des Directories <dir>
pwd Verzeichnisbaum des aktuellen Directories
```
man <cmd> Beschreibung zu Komandos anzeigen info Linux Hilfe System anzeigen

drwxr-xr-x Rechte <dir> or <file> : u g o d = directory / r = read / w = write /  $x =$  execute  $u = user / g = group / o = other$ . Aktuelles Directory Directory oberhalb des aktuellen Directories (execute/read/write) für user, analog für other oder group

ls -l -a -t <dir> Listen aller Files im Directory <dir> a für all auch . Files, t für zeitsortiert -rw-r--r-- 1 marks users 3025217 Oct 3 13:20 einleitung.odp

#### • Files

cat <file> Fileinhalt auf der shell ausgeben echo "bla bla" > <file> String in <file> kopieren echo "more .." >> <file> String an <file> anhängen mv <fileA> <fileB> File oder Directory von <fileA> nach <fileB> umbenennen less <file> Fileinhalt ansehen mit Blättern vi <file> Editieren und erzeugen eines Files mit vi .myConfigFile Files und Directories mit Punkt im Namensbeginn sind nicht sichtbar ls -a <dir> Zeigt auch Files mit Punkt im Namensbeginn chmod a+x <file> Files für alle user ausführbar machen ls -l <dir> Zeigt Files mit Rechten, Zeit, user and group

• Suchen im Verzeichnisbaum oder im File

find <dir> -name <filename> Suchen eines Files vom Directory <dir> grep pattern <file> Ausdruck pattern in <file> finden locate pattern Files mit string pattern im Namen finden

locate benötigt eine Datenbank mit allen File Namen, die durchsucht wird. Das Programm updatedb erzeugt die DB und muss als root user gestartet werden.

### • Löschen von Files und Directories

Vorsicht mit dem Löschen: Files und Directory werden instantan entfernt und sind weg oder nur aus dem backup zurück zu holen.

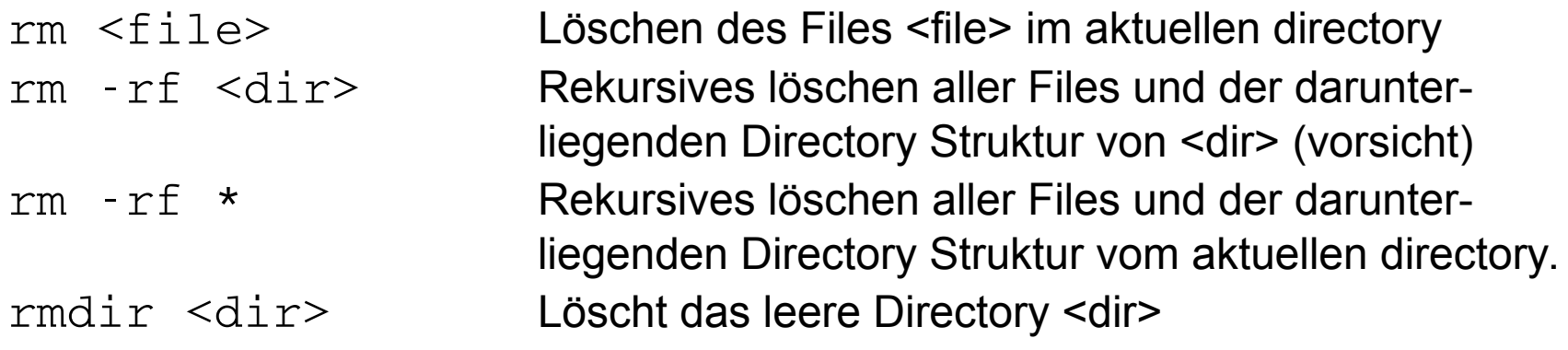

#### • Verwendung von Pipes

Das Pipe Zeichen | unter Linux bedeutet, das der Output vom links stehenden Command als Input für das rechts stehende Command benutzt wird.

commandA | commandB Pipe cat File.txt | grep -i "Pet" Sucht nach pattern Pet in File.txt

#### • Weitere Commands

- $\sim$  ist ein Synonym für das home directory des eingelogten Benutzers (cd  $\sim$ /myDir).
- \* wirkt als Wildcard und kann in File und Directory Namen eingesetzt werden.
- ; Mehrere commands können in einer Zeile hintereinander ausgeführt werden, wenn Sie durch ; getrennt sind.
- top zeigt eine Liste mit allen Prozessen, die im System laufen.
- history erzeugt eine Liste der eingebenen letzten 1000 Befehle.
- Mit den Pfeil Up/Down Tasten lässt sich in den bereits eingegebenen Komandos blättern.
- Mit /pattern kann in  $v_i$  und less nach dem string pattern gesucht werden.
- !g führt das letzte mit g beginnende Komando aus.
- Tabulator Taste ergänzt eine begonnene Eingabe
- Strg + c bricht ein Komando ab, das gerade ausgeführt wird.
- Komando & das Komando wird im Hintergrund ausgeführt.
- Strg + z bg <return> ein Komando, das gerade ausgeführt wird, wird in den Hintergrund schickt.
- 
- 
- 
- 

- ps zeigt Prozesse, die in der shell ausgeführt werden - ps -aux zeigt Prozessliste

- wc -l <file> zählt die Anzahl der lines in einem File <file>
- kill -9 <process id> entfernen des Prozesses mit der id <process id>

#### Arbeitsvorschläge:

- Erzeugen Sie ein Directory "c++Einfuehrung". Wechseln Sie in das Directory und erzeugen Sie "folien". Laden Sie LinuxCommands.pdf und einleitung.pdf von unserer Kurswebpage und speichern die Files in "folien". Wo befinden sich die heruntergeladenen Files zunächst?

Gibt es eine Option für grep mit der Groß- und Kleinschreibung ignoriert wird?

- Probieren Sie beide Editoren emacs und vi. Schicken Sie emacs myFile.txt in den Hintergrund.
- lsmod listet die geladenen Kernelmodule. Bestimmen Sie die Anzahl der aktiven Kernel module.
- Öffnen Sie das oben editierte File mit less. Verwenden Sie ps und top um die process number zu finden. Suchen Sie nach der process number und beenden Sie den Prozess.
- Das Komando uname -r zeigt Ihnen die Kernel Version, die Sie verwenden. In dem directory /lib/modules/..kernel../ sind alle Kernelmodule in weiteren Directories zu finden. Die Module haben die Fileendung \*.ko . Wie können wir die Anzahl aller Module herausfinden?

# Linux Shell Scripts - Einleitung

### • Einleitung

Beim Arbeiten am und mit einem Linux System treten wiederholt gleiche und komplizierte Befehlsketten auf. Shell Skripte sind ein Weg Administrations- und Analyseprozesse zu automatisieren.

- Mögliche Skript Sprachen: bash, csh, perl, python, …… (auch in Kombination mit kompilierten C/C++ Prozessen)
- Shell Script ist ein ausführbares Textfile in dem in der ersten Zeile mit der Sequenz #!Pfad/zum/Interpreter: #!/bin/bash (shebang) die Sprache festgelegt wird.
- Alle Zeichen im Skript, die nach einem # stehen werden ignoriert.
- Ausführen von einem Skript chmod u+x myScript.sh
	- ./myScript.sh

### • Ein Beispiel

```
#!/bin/bash
# ein kleiner test
echo Hello world!
echo "so stellen wir" \" Sonderzeichen dar "*" \$Maehh
# Ausdruck hinter \ wird woertlich genommen
exit 0
```
# Linux Umgebungsvariable

#### • Environment Variable

Das Systemverhalten wird unter anderem durch environment variables bestimmt. Diese werden systemweit gesetzt und und werden im allgemeinen mit grossen Buchstaben geschrieben. Sie sind aber auch für jeden Benutzer anpassbar. Im File .bashrc in Ihrem home directory wird diese Anpassung vorgenommen.

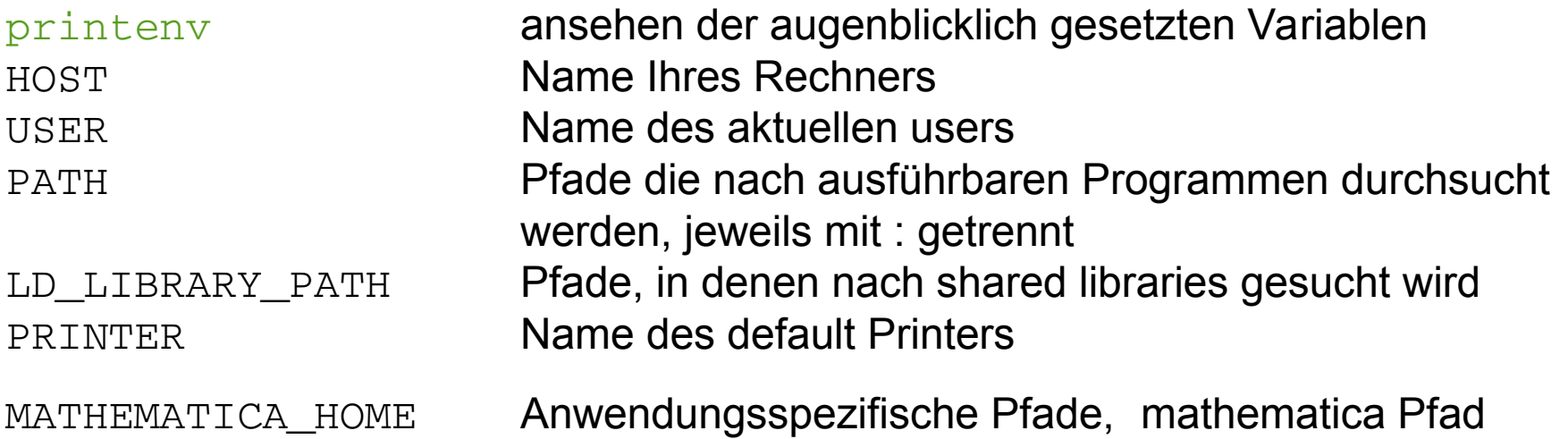

Nach Änderungen in .bashrc File muß das environment neu gesetzt werden:

>\$ source \$HOME/.bashrc

## Linux Umgebungsvariable

#### • Weitere nützliche Variable

Die Befehlseingaben werden im File . bashr\_history im home directory gespeichert. Um einen Zeitstempel im history command hinzuzufügen verwenden wir folgenden Eintrag in der . bashrc oder . profile

export HISTTIMEFORMAT="%d/%m/%y %T "

#### • Setzen von Befehlssynonymen

Das Setzen von Abkürzungen für Befehle wird im File .alias in Ihrem home directory vorgenommen. Das .alias File wird von der Datei .bashrc ausgeführt. Einige Beispiele:

alias ll='ls -lat' Ausführliche zeitsortierte Liste des aktuellen <dir> alias ..='cd ..' Mit .. ein directory aufsteigen alias cd..='cd ..' Fix Tippfehler für das Wechseln ins höhere <dir> alias .='echo \$PWD' Zeigt den Pfad des aktuellen <dir>

Nach Änderungen im .alias File muß das environment neu gesetzt werden:

>\$ source \$HOME/.bashrc oder source \$HOME/.alias

#### **Anpassung der Files .bashrc und .alias**

Arbeitsvorschlag:

- Nehmen Sie die gerade diskutierten Modifikationen im .alias File vor.
- history soll von nun an das Datum mit ausgeben. Implementieren Sie die Modifikationen.
- Schauen Sie sich die PATH Variable an und fügen Sie einen "." in den Pfad ein. Was ist die Wirkung?

## Linux Installation

• Linux kann mehr oder weniger einfach auf Ihrem PC/Laptop installiert werden.

Kursmaterial eines Kurses zur Installation und der Anwendung von Linux finden Sie unter https://www.physi.uni-heidelberg.de/~marks/linux einfuehrung/

• Installation von einem Linux System in einer virtuellen Maschine, die unter Windows arbeitet. Präsentation von Leon Fleischhacker und Paul Müller

<https://www.physi.uni-heidelberg.de/~egrimm/virtualbox.php>